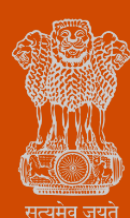

**Government of Gujarat** 

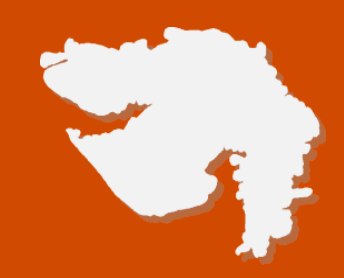

# *Registration under Profession Tax – Urban Development and Urban Housing Department*

**Process Flow, Fee Details and Timelines**

*Government of Gujarat* 

*Ease of Doing Business* 

#### **Application Name:**

Registration under Profession Tax

# *(i) Registration of Employers for Profession Tax (Registration Certificate – RC)*

**Process Flow**:

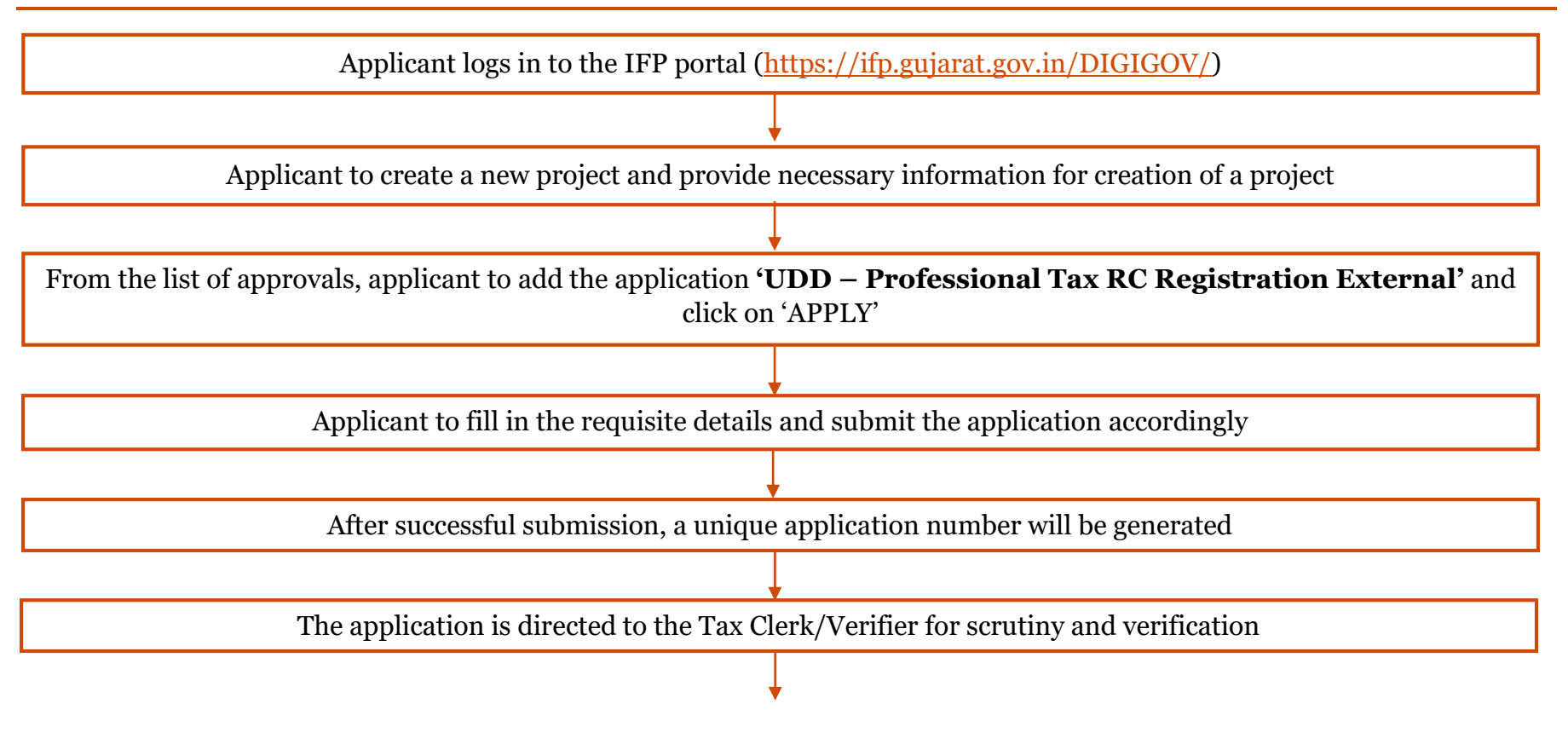

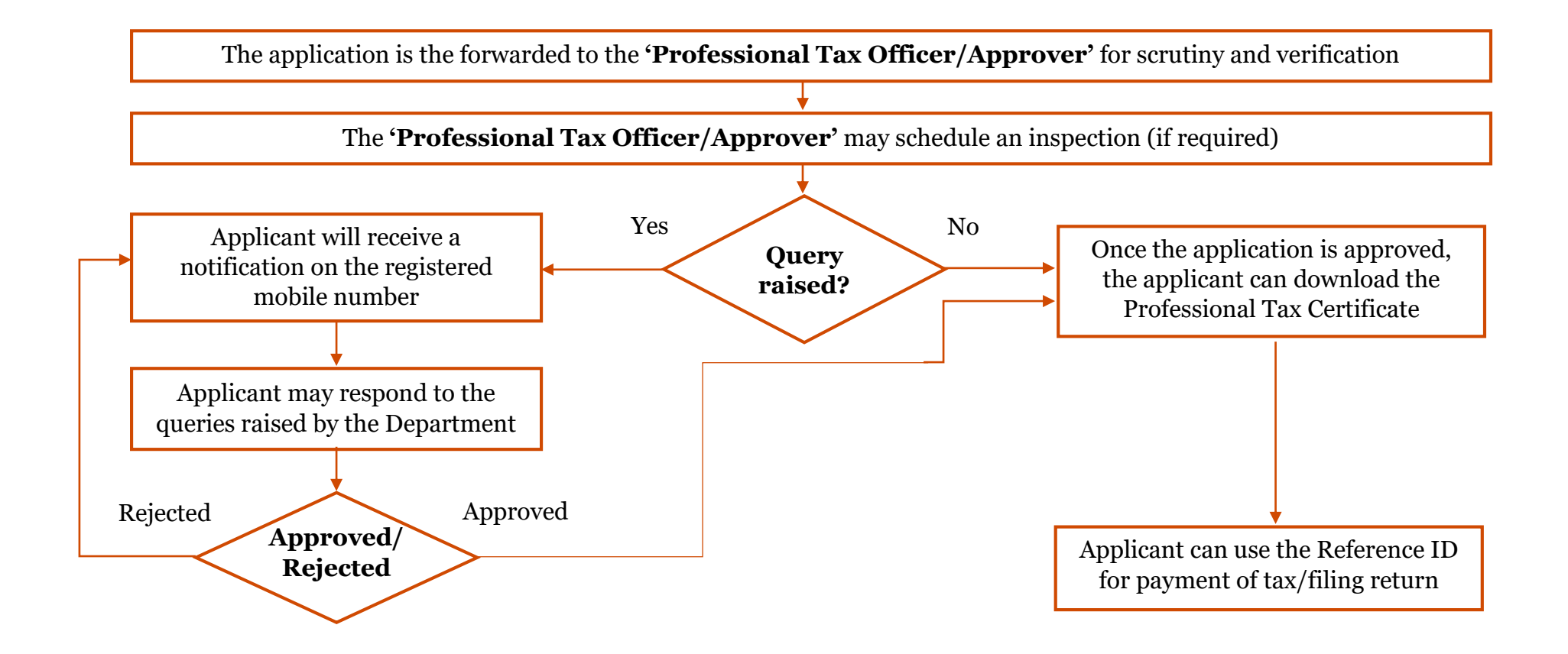

## **E Payment Note:**

- 1. Allow pop-ups from the browser for<https://ifp.gujarat.gov.in/DIGIGOV/> for payment process.
- 2. If the money is deducted from your account and on-screen payment status is shown as pending, then visit the payment history section and click on "Check Status" after 30 minutes. Please do not initiate second payment transaction without checking the status of the first transaction.

#### **To allow pop-ups:**

- 1. To allow pop-up in Google Chrome, click the ellipsis icon (...) in the upper right corner of your web browser, and then click on Settings. In the Advanced settings section, click on view advanced settings. In the Block pop-ups section, change the switch to Off. Popups will now be allowed.
- 2. To allow pop-up in Internet Explorer, select the Tools button, and then select Internet option. On the Privacy tab, under Pop-up Blocker, select or clear the Turn on Pop-up Blocker check box, and then click on OK.

#### **Checklist:**

- Photograph of Applicant
- PAN Card of Applicant
- Aadhar Card of Applicant
- Property Tax Bill of organization for address proof
- Rent Agreement (if property on Rent)
- Owner's Aadhar Card or residence address proof
- Bill Copy or Establishment letter pad or Establishment PAN Card or GST No.
- Partnership Agreement copy if partnership firm
- Memorandum of the Companies Act 2013 or Certificate of RBI or Registration Certificate of Ministry of Corporate Affairs
- Service Provider Agreement
- Owner Photograph
- Photocopy of Gumasta

## **Fee Details:**

There is no requirement of fees to be deposited under this application.

# **Timeline:**

The timeline required for the complete process is one (1) working day (excluding the time taken by the applicant for providing necessary inputs, whenever asked for).

# *(ii) Registration of Employees for Profession Tax (Registration Certificate – EC)*

**Process Flow**:

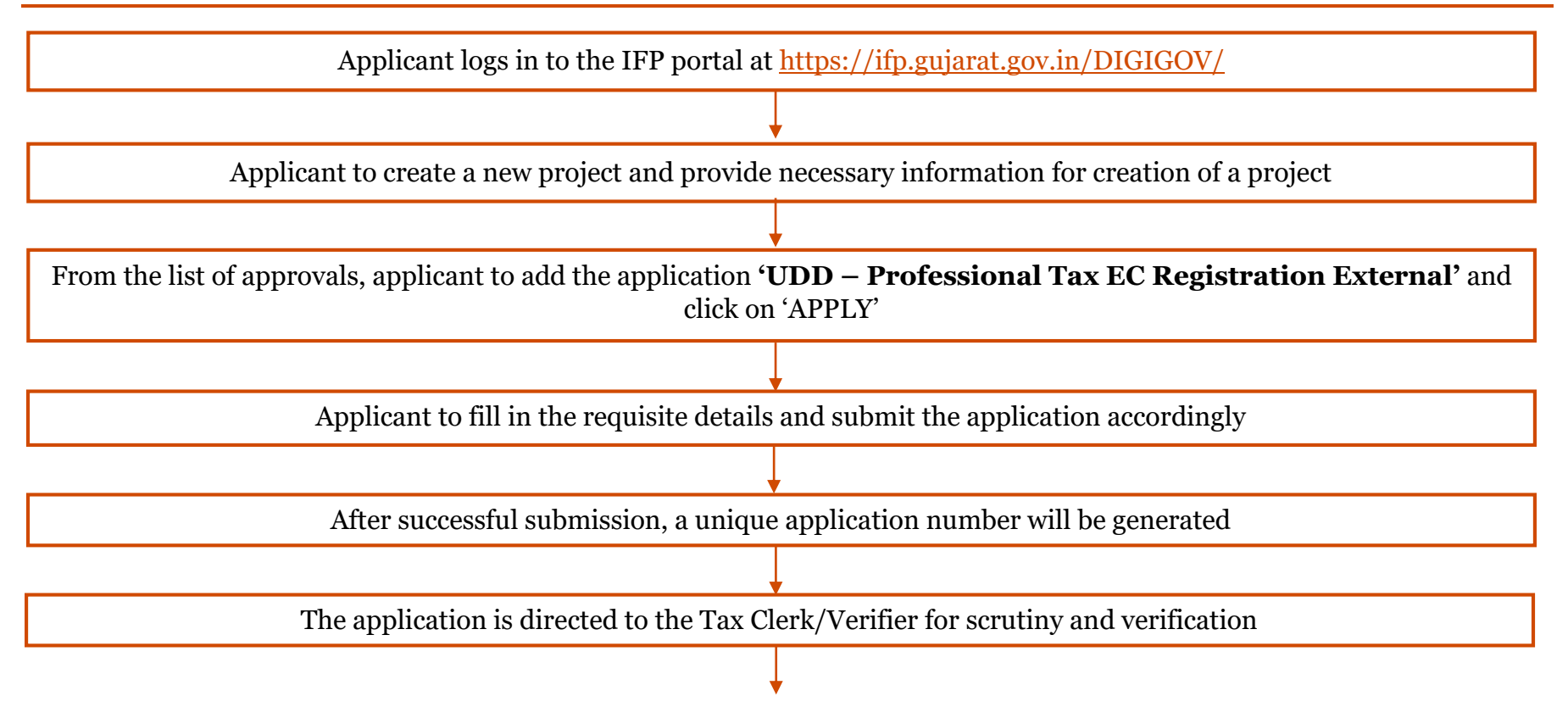

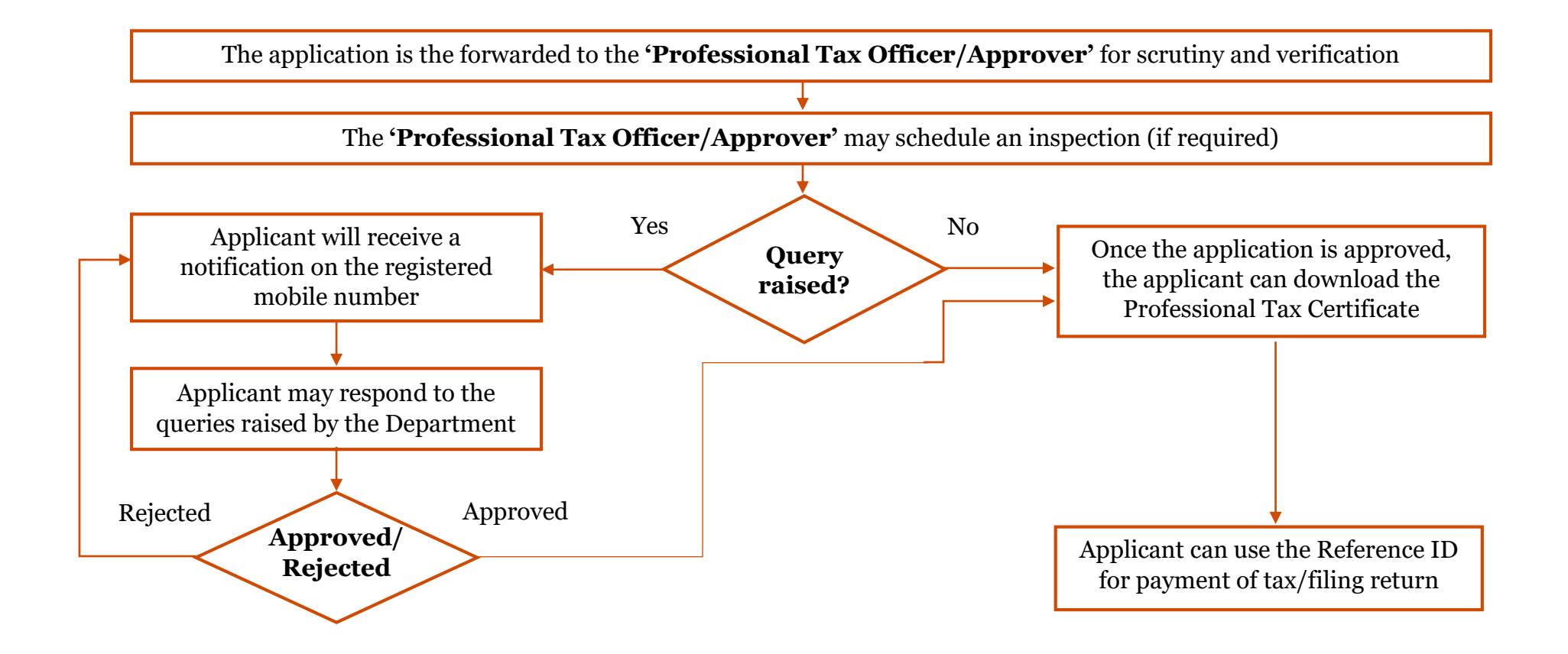

## **E Payment Note:**

- 3. Allow pop-ups from the browser for<https://ifp.gujarat.gov.in/DIGIGOV/> for payment process.
- 4. If the money is deducted from your account and on-screen payment status is shown as pending, then visit the payment history section and click on "Check Status" after 30 minutes. Please do not initiate second payment transaction without checking the status of the first transaction.

#### **To allow pop-ups:**

- 3. To allow pop-up in Google Chrome, click the ellipsis icon (...) in the upper right corner of your web browser, and then click on Settings. In the Advanced settings section, click on view advanced settings. In the Block pop-ups section, change the switch to Off. Popups will now be allowed.
- 4. To allow pop-up in Internet Explorer, select the Tools button, and then select Internet option. On the Privacy tab, under Pop-up Blocker, select or clear the Turn on Pop-up Blocker check box, and then click on OK.

#### **Checklist:**

- Photograph of Applicant
- PAN Card of Applicant
- Aadhar Card of Applicant
- Property Tax Bill of organization for address proof
- Rent Agreement (if property on Rent)
- Owner's Aadhar Card or residence address proof
- Bill Copy or Establishment letter pad or Establishment PAN Card or GST No.
- Partnership Agreement copy if partnership firm
- Memorandum of the Companies Act 2013 or Certificate of RBI or Registration Certificate of Ministry of Corporate Affairs
- Service Provider Agreement
- Owner Photograph
- Photocopy of Gumasta

## **Fee Details:**

There is no requirement of fees to be deposited under this application.

# **Timeline:**

The timeline required for the complete process is one (1) working day (excluding the time taken by the applicant for providing necessary inputs, whenever asked for).

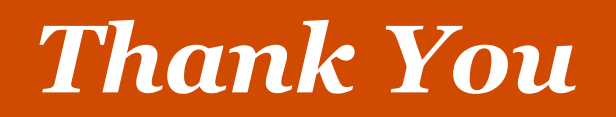